## Elevmanual - Teams Installera Teams

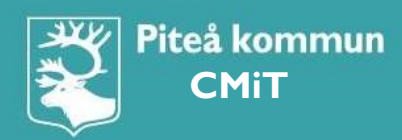

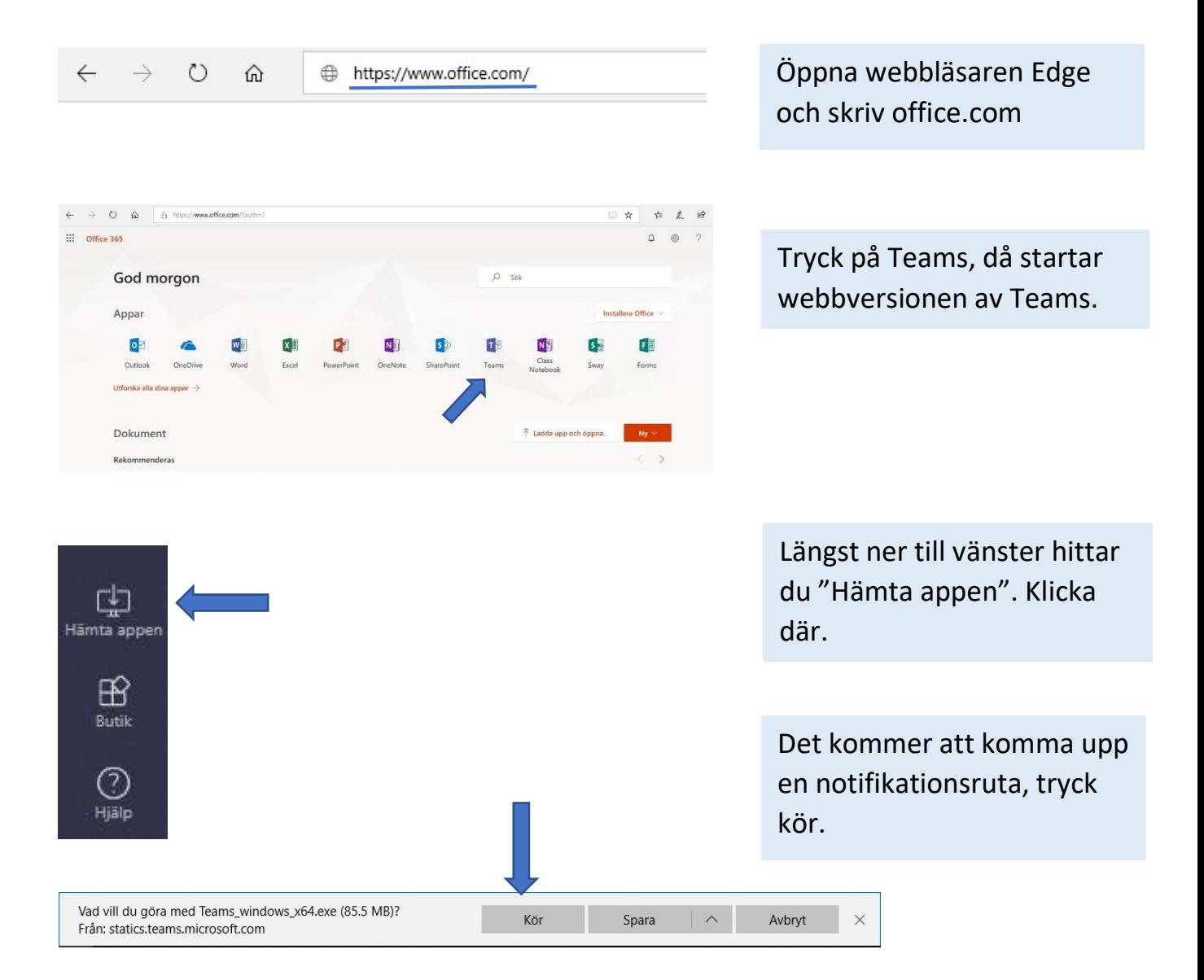

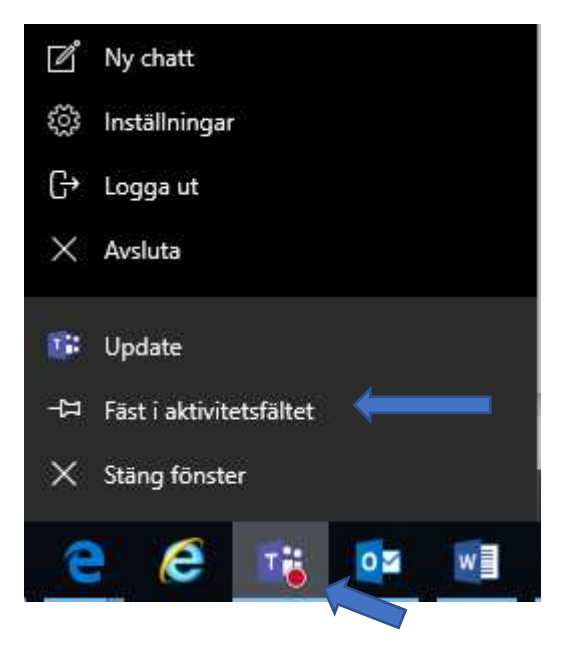

Nu är Teams installerat och klart. Du kan fästa fast Teams på aktivitetsfältet Genom att högerklicka på programmet och sedan tryck "Fäst i aktivitetsfältet".